**Test πληροφορικής Εισαγωγικές έννοιες\_2 Κ.Δ.Α.Π Βασιλικών**

**Όνομα………………………………………………………………… Ηερομηνία……………………………. Τμήμα……………………..**

### **1)για να κάνουμε αποσύνδεση στα Windows XP πατάμε...:**

- Έναρξη Τερματισμός
- Έναρξη Σβήσιμο
- Escape
- Alt+Ctrl+Del
- Έναρξη Αποσύνδεση

### **2)Τα προγράμματα ανοιχτού κώδικα διαφέρουν από τα προγράμματα περιορισμένης χρήσης ως προς το ότι:**

- Είναι διαδικτυακά
- Είναι μόνο λειτουργικά συστήματα
- Δημιουργήθηκαν από πολλούς χρήστες διαδικτυακά
- Έχουν υψηλότερο κόστος

### **3)Για να αλλάξουμε την ανάλυση της οθόνης κάνουμε δεξί κλικ στην οθόνη και επιλέγουμε Ιδιότητες > Ρυθμίσεις**.

- ΣΩΣΤΟ
- ΛΑΘΟΣ

### **4)Ένα αρχείο με μέγεθος 25 ΚΒ πόσα Bytes έχει;**

- □ 25 bytes
- □ 25.000 bytes
- $\Box$  1.000.000 bytes
- $\Box$  25.600 bytes
- □ 25.000.000 bytes

**5)Η Κοινωνία της Πληροφορίας έχει σκοπό να φέρει σε επαφή τους ανθρώπους με τη νέα τεχνολογία και να μάθουν να χρησιμοποιούν τους υπολογιστές στην καθημερινή τους ζωή.**

- ΣΩΣΤΟ
- ΛΑΘΟΣ

### **6)Ποια από τις παρακάτω εφαρμογές είναι για τη συμπίεση αρχείων**;

- Winzip
- MsWord
- Photoshop
- Access
- Corel Draw

### **7)Ποια από τα παρακάτω είναι η σωστή ταξινόμηση από τη μικρότερη προς τη μεγαλύτερη μονάδα χωρητικότητας**:

 Bit-Byte-MB-GB-KB Byte-GB-KB-MB-TB Bit-Byte-KB-MB-GB Byte-bit-KB-GB-MB Βyte-TB-KB-MB-GB Byte-GB-KB-MB-TB

### **8)Η γλώσσα του πληκτρολογίου μπορεί να αλλάξει και με το συνδυασμό Shift+Alt.**

- ΣΩΣΤΟ
- ΛΑΘΟΣ

#### **9)Όταν κολλήσει ο υπολογιστής ποια είναι η σωστή ενέργεια για επανεκκίνηση;**

- Πατάμε το πλήκτρο Escape
- Σβήνουμε τον υπολογιστή
- Βγάζουμε το καλώδιο τροφοδοσίας του υπολογιστή
- Πατάμε το συνδυασμό πλήκτρων Alt+Ctrl+Del
- Πατάμε το συνδυασμό πλήκτρων Alt+F4

### **10)Μια ψηφιακή φωτογραφική μηχανή συνδέεται στην ...:**

- Παράλληλη θύρα του υπολογιστή μας
- Σειριακή θύρα του υπολογιστή μας
- Θύρα USB του υπολογιστή μας
- Θύρα PS/2 του υπολογιστή μας

### **11)Όταν αλλάζουμε το μέγεθος ενός παραθύρου, ποια μορφή έχει ο δείκτης του ποντικιού;**

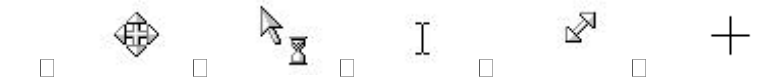

#### **12)Αν σύρουμε ένα αρχείο με πατημένο το πλήκτρο Ctrl γίνεται μεταφορά αρχείου**

- ΣΩΣΤΟ
- ΛΑΘΟΣ

### **13)Πόσα από τα αρχεία που βλέπετε στην εικόνα είναι αρχεία .doc;**

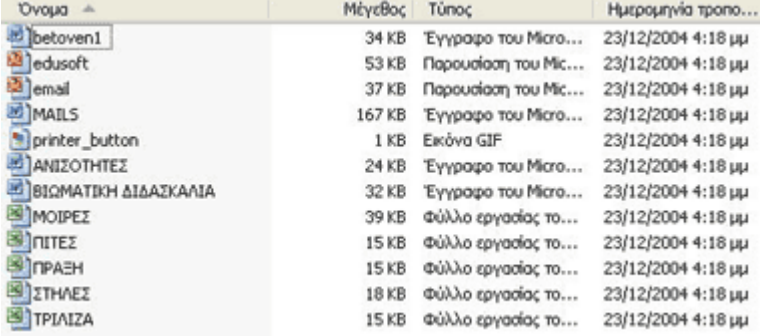

- $\Box$  12
- $\Box$  0
- $\Box$  4
- 5

## **14)Ο σκληρός δίσκος έχει πάντα την ονομασία C:**

- ΣΩΣΤΟ
- ΛΑΘΟΣ

**15)Ποιο από τα παρακάτω εικονίδια αποτελεί φάκελο αποθήκευσης αρχείων:**

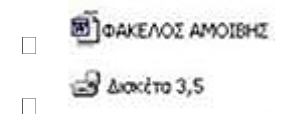

ca wings  $\Box$ 

**C** ΠΙΣΤΟΠΟΙΗΣΗ  $\Box$ 

## **16)Ποιος είναι ο σωστός τρόπος για την απεγκατάσταση μιας εφαρμογής από το ΗΥ μας;**

- Διαγραφή της εφαρμογής με το πλήκτρο Delete
- Απεγκατάσταση της εφαρμογής από τον Πίνακα ελέγχου > Προσθαφαίρεση προγραμμάτων
- Φορμάρισμα (διαμόρφωση) του σκληρού δίσκου
- Αφαίρεση του δίσκου στον οποίο βρίσκεται το πρόγραμμα

# **17)Στη μνήμη RAM**

 Αποθηκεύονται μόνιμα τα δεδομένα και οι εντολές που επεξεργάζεται η Κεντρική Μονάδα Επεξεργασίας

 Αποθηκεύονται προγράμματα τα οποία τίθενται σε λειτουργία κατά την εκκίνηση του υπολογιστή (π.χ. BIOS)

Αποθηκεύονται προσωρινά τα δεδομένα και οι εντολές που επεξεργάζεται η Κεντρική Μονάδα Επεξεργασίας

Αποθηκεύονται δεδομένα που χρησιμοποιούνται ιδιαίτερα συχνά

#### **18)Ποιο από τα παρακάτω δεν αποτελεί λειτουργικό σύστημα;**

- Windows XP
- **U** Windows CE
- $\Box$  OS/2
- □ Microsoft Office

#### **19)Προκειμένου να προστατεύονται τα πνευματικά δικαιώματα των δημιουργών ενός λογισμικού, αυτό πρέπει να συνοδεύεται από :**

- πρόγραμμα απεγκατάστασης
- άδεια χρήσης
- αντιβιοτικό πρόγραμμα
- δεδομένα προσωπικού χαρακτήρα

### **20)Με ποια μορφή προβολής βλέπουμε το μέγεθος κάποιου αρχείου**

- μικρογραφίες
- λεπτομέρειες
- εικονίδια
- πλακίδια
- λίστα